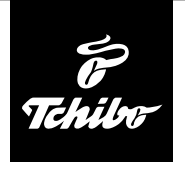

# **Než začnete**

#### **Abyste mohli za pomoci internetového rádia přijímat rozhlasové stanice přes internet, musí rádio navázat spojení se stávající bezdrátovou sítí (WLAN).**

### **Přitom musí být splněny následující požadavky:**

- Potřebujete následující:
	- širokopásmové připojení k internetu, tzn. zpravidla DSL připojení k internetu;
	- bezdrátový přístupový bod, zpravidla WLAN router nebo WLAN modem router, který zajišťuje propojení mezi internetovým rádiem a internetem;
	- časově neomezený přístup k internetu za paušální poplatek, protože během poslechu rádia jsou neustále stahována data z internetu a bez paušálního poplatku by mohlo být zapotřebí zaplatit značné poplatky;
	- osobní počítač, pokud chcete mít s internetovým rádiem přístup ke své sbírce digitální hudby na svém počítači.
- Pokud je Vaše síť chráněla klíčem WEP nebo WPA, musíte tento klíč znát, protože jej musíte při prvním připojování zadat. Pro přístup k nechráněným sítím nepotřebujete žádný klíč.
- Pokud by Vaše bezdrátová síť WLAN nebyla viditelná, je nutné do routeru zapsat MAC adresu internetového rádia, aby bylo spojení možné. MAC adresu najdete v *Informační centrum* > *Systémové informace* > *Informace o bezdrátové síti* > *MAC adresa*.

Pokyny k zadávání MAC adresy v routeru najdete v návodu/pomoci přístupového bodu (WLAN routeru).

- Dbejte na to, aby byl přístupový bod (WLAN router) zapnutý a byla aktivována funkčnost WLAN.
- Pokud jste v routeru přidělili pevné IP adresy, zadejte jednu z těchto adres do internetového rádia. Dodatečně pak ještě musíte nastavit následující: maska sítě, brána a DNS (viz kapitola "Nastavování", oddíl "Síť").

# **První připojování**

Abyste zabránili problémům s bezdrátovým spojením, měli byste první připojování provádět v blízkosti přístupového bodu (WLAN routeru). Když bude vytvořeno připojení k síti, můžete případně změnit jazyk pod *Nastavení (Einstellungen)* > *Jazyk (Sprache)*. Viz také návod k použití, kapitola "První připojování".

Při **prvním** připojování k bezdrátové síti WLAN postupujte krok za krokem tak, jak je zde popsáno. Pro bližší vysvětlení si přečtěte podrobný návod k použití. Pokud v dialogovém okně *Aktivovat "Ověření sítě po zapnutí"?* ("*Netzwerk prüfen beim Anschalten")* vyberete možnost *Ano (Ja)*, připojí se internetové rádio později při každém zapnutí automaticky k síti.

1. Zasuňte síťový adaptér do dobře přístupné zásuvky.

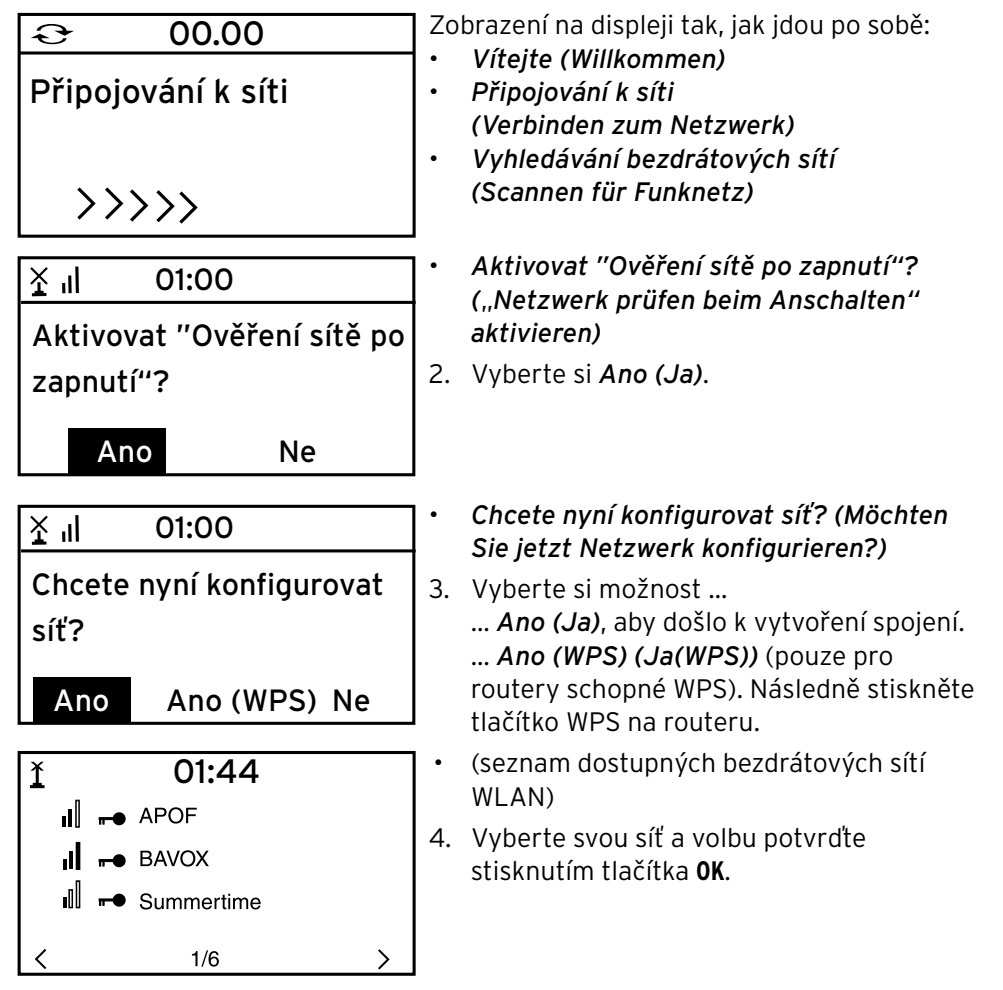

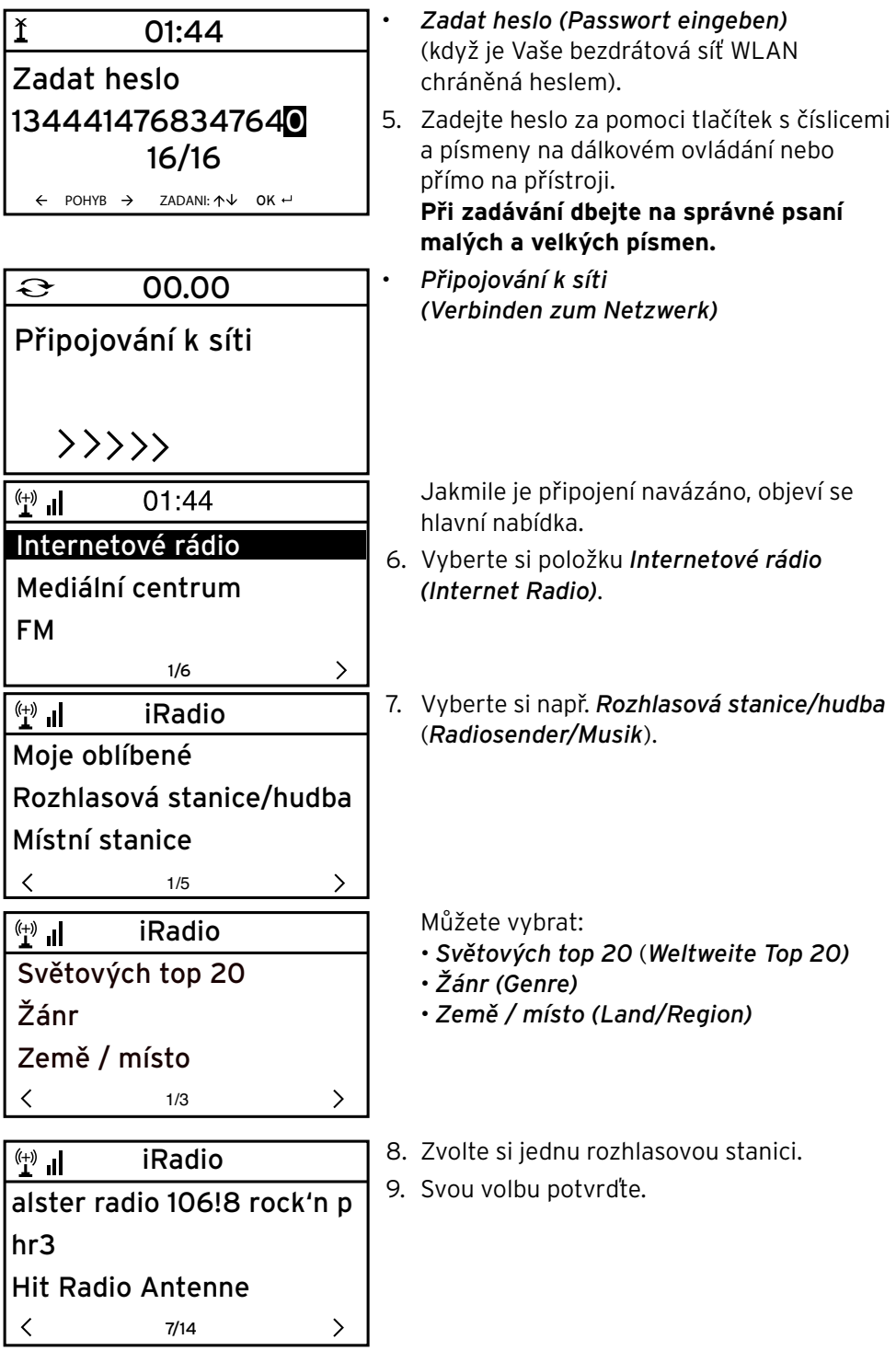

# **Listování v nabídce**

V nabídce se můžete pohybovat jak za pomoci dálkového ovládání tak i za pomoci ovládacích prvků samotného přístroje.

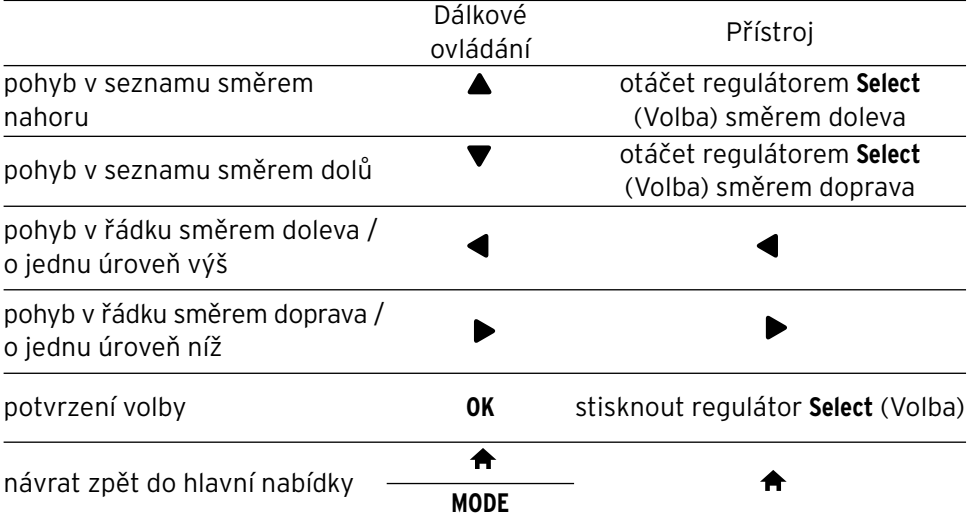

### **Zadávání číslic, písmen a zvláštních znaků**

Dbejte na správné psaní velkých a malých písmen!

**Na přístroji:**

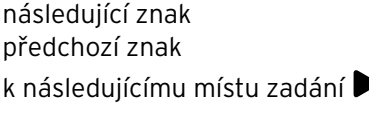

regulátorem **Select** (Volba) otáčet doprava regulátorem **Select** (Volba) otáčet doleva k předchozímu místu zadání  $\blacktriangleleft$ 

potvrzení celého zadání stisknout regulátor **Select** (Volba).

### **Za pomoci dálkového ovládání:**

Stiskněte opakovaně tlačítko s příslušnou číslicí:

- *0* 0 (smazat záznam)
- $1 \t1$  (mezera) @ ! " #  $5$  % & ' ( ) \* + , -, / : ;  $\langle$  = > ? [ \ ] ^ \_ ` { | } ~ *2* 2 A B C a b c *3* 3 D E F d e f *4* 4 G H I g h i *5* 5 J K L j k l *6* 6 M N O m n o *7* 7 P Q R S p q r s
- *8* 8 T U V t u v
- *9* 9 W X Y Z w x y z
- k následujícímu místu zadání
- k předchozímu místu zadání
- výběr znaku

4

- výběr znaku
- **OK** potvrzení celého zadání